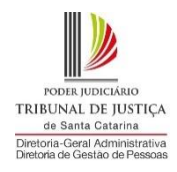

## **PASSO A PASSO PARA O PREENCHIMENTO DO PLANO DE TRABALHO PARA INGRESSO NO TELETRABALHO**

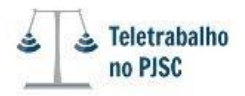

 $53,28$ 

# **1º PASSO:** Preenchimento dos dados da unidade e do servidor

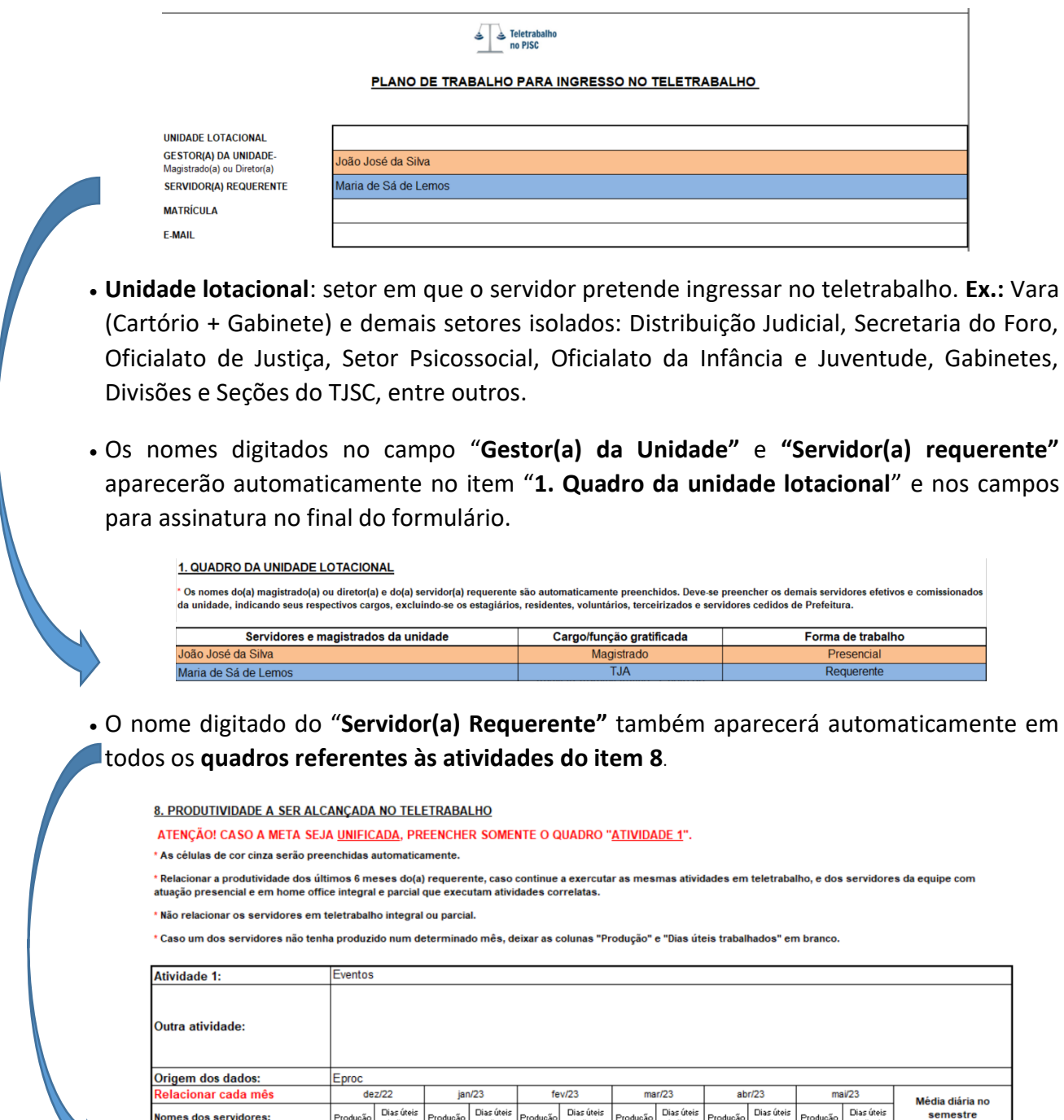

Cabe esclarecer que mesmo aparecendo automaticamente o nome do "**Servidor(a)**  Requerente" nos quadros das atividades, a respectiva linha destes quadros somente deverá ser preenchida caso seja necessário, pois haverá situações em que o servidor não fará parte do cálculo da meta, uma vez que poderá executar uma nova atividade em teletrabalho ou porque ingressou em uma nova unidade, não sendo referencial para o cálculo.

 $20$ 

1080,00

 $18\,$ 

1300,00

20

1158,00

20

Maria de Sá de Lemos

779,00

 $18<sup>7</sup>$ 

 $-111,00$ 

 $\overline{4}$ 

 $900,00$ 

## **2º PASSO:** Informar o Quadro da Unidade Lotacional

- Os nomes do magistrado ou diretor são automaticamente preenchidos. Deve-se preencher os demais servidores efetivos e comissionados da unidade, indicando seus respectivos cargos, excluindo-se terceirizados, servidores cedidos pelas prefeituras, residentes, estagiários e voluntários.
- Nas varas únicas não é necessário listar os Oficias de Justiça, Oficiais da Infância e Juventude. Os demais servidores que trabalham na Contadoria e Distribuição somente devem ser listados se colaboram com as atividades do Cartório Judicial.
- Na coluna "**Forma de trabalho**", informar o servidor **requerente** e se os demais servidores estão atuando de forma: **Presencial, Teletrabalho integral, Teletrabalho parcial, Home office integral e Home office parcial.**

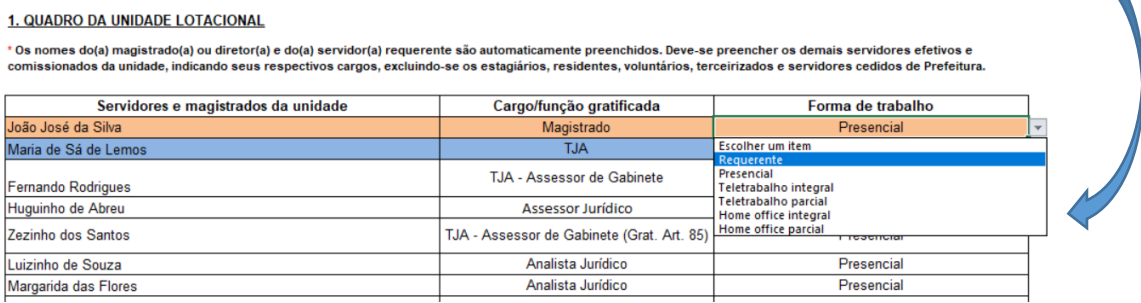

#### Seguem os exemplos:

### **Exemplo 1: na área administrativa (Seção)**

#### 1. QUADRO DA UNIDADE LOTACIONAL

\* Os nomes do(a) magistrado(a) ou diretor(a) e do(a) servidor(a) requerente são automaticamente preenchidos. Deve se preencher os demais servidores efetivos e comissionad<br>da unidade, indicando seus respectivos cargos, excl

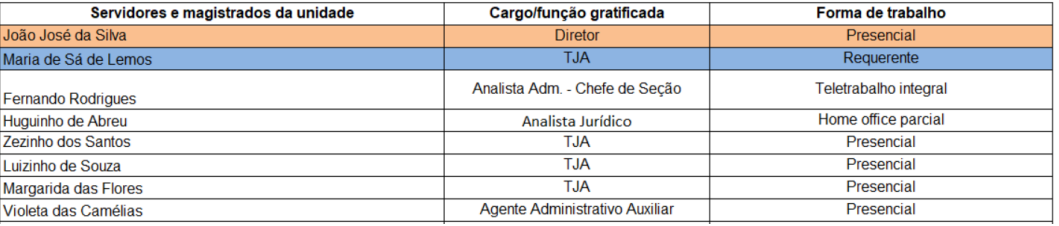

### **Exemplo 2: na área administrativa (Divisão)**

#### 1. QUADRO DA UNIDADE LOTACIONAL

\* Os nomes do(a) magistrado(a) ou diretor(a) e do(a) servidor(a) requerente são automaticamente preenchidos. Deve se preencher os demais servidores efetivos e comissionado:<br>da unidade, indicando seus respectivos cargos, ex

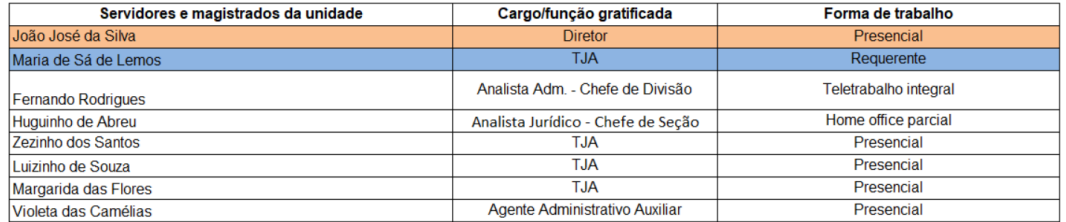

## **Exemplo 3: na área jurídica (Cartório)**

#### 1. QUADRO DA UNIDADE LOTACIONAL

\* Os nomes do(a) magistrado(a) ou diretor(a) e do(a) servidor(a) requerente são automaticamente preenchidos. Deve se preencher os demais servidores efetivos e comissionados<br>da unidade, indicando seus respectivos cargos, ex

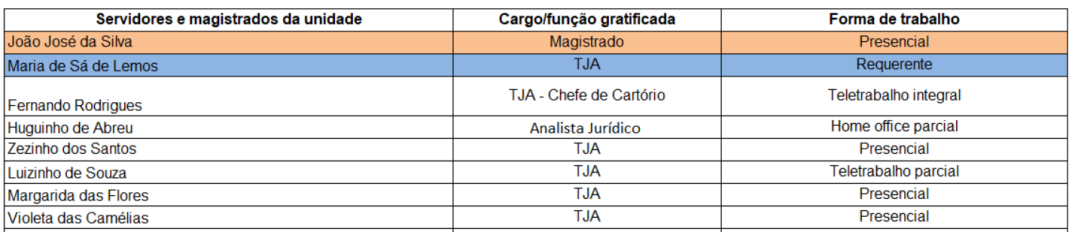

### **Exemplo 4: na área jurídica (Gabinete)**

#### 1. QUADRO DA UNIDADE LOTACIONAL

\* Os nomes do(a) magistrado(a) ou diretor(a) e do(a) servidor(a) requerente são automaticamente preenchidos. Deve-se preencher os demais servidores efetivos e comissionados da unidade, indican do seus respectivos cargos, excluindo se os estagiários, residentes, voluntários, terceirizados e servidores cedidos de Prefeitura.

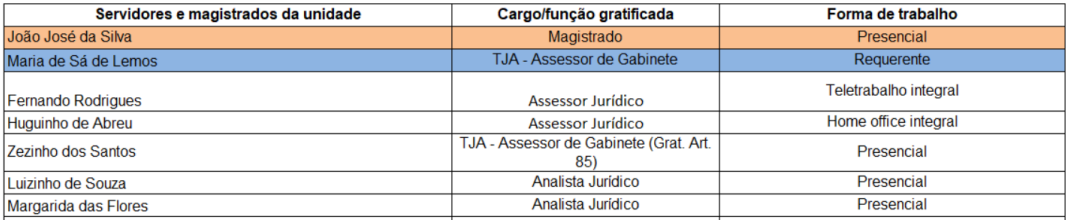

## **3º PASSO:** Preencher os seguintes campos:

2. Atuará em que modalidade de teletrabalho?

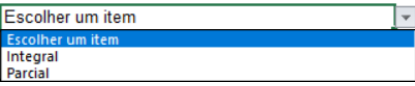

3. Quantos dias úteis no mês atuará de forma presencial? Caso a modalidade seja parcial.

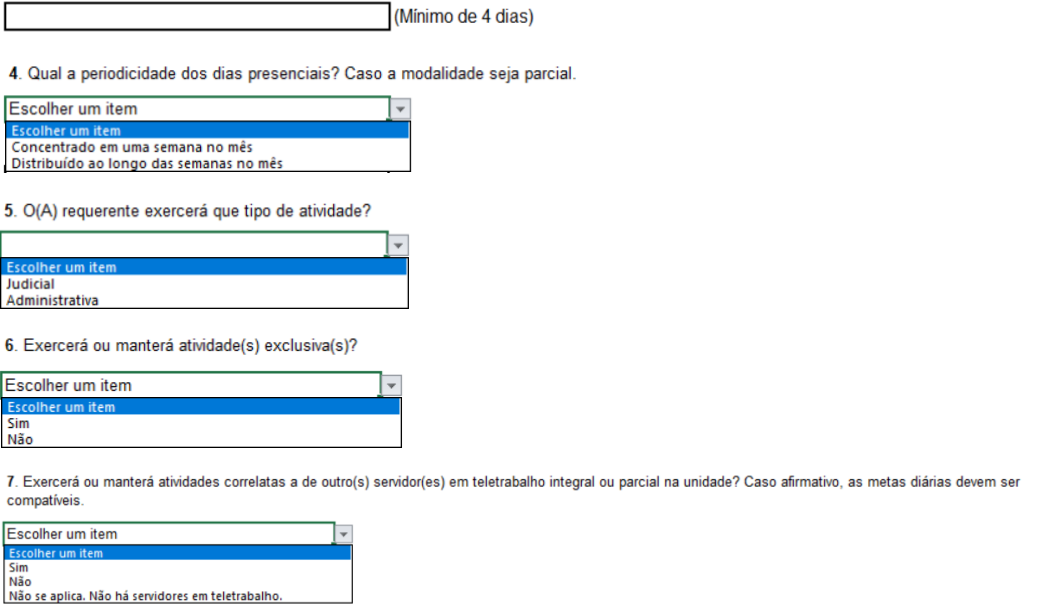

**4º PASSO:** Selecionar a atividade ou as atividades a serem desenvolvidas no teletrabalho.

As atividades devem estar de acordo com a lotação do servidor, sob pena de disfunção. Todavia, nada impede a colaboração em outra atividade (**Ex.:** servidor lotado no Cartório e colaborando com o gabinete de acordo com a Resolução Conjunta GP/CGJ n. 11/2019).

Quando a atividade a ser desenvolvida não estiver contemplada no rol do item "8", preencher o campo **"Outra atividade"**, conforme tela abaixo.

### **Atenção!**

O campo **Atividade**, referente ao item 8, deverá ser devidamente preenchido para que apareça automaticamente o valor da **Meta diária estabelecida**, quando esta for calculada no item 10.

#### 8. PRODUTIVIDADE A SER ALCANÇADA NO TELETRABALHO

ATENÇÃO! CASO A META SEJA UNIFICADA, PREENCHER SOMENTE O QUADRO "ATIVIDADE 1".

\* As células de cor cinza serão preenchidas automaticamente.

\* Relacionar a produtividade dos últimos 6 meses do(a) requerente, caso continue a exercutar as mesmas atividades em teletrabalho, e dos servidores da equipe com atuação presencial e em home office integral e parcial que executam atividades correlatas.

\* Não relacionar os servidores em teletrabalho integral ou parcial.

\* Caso um dos servidores não tenha produzido num determinado mês, deixar as colunas "Produção" e "Dias úteis trabalhados" em branço.

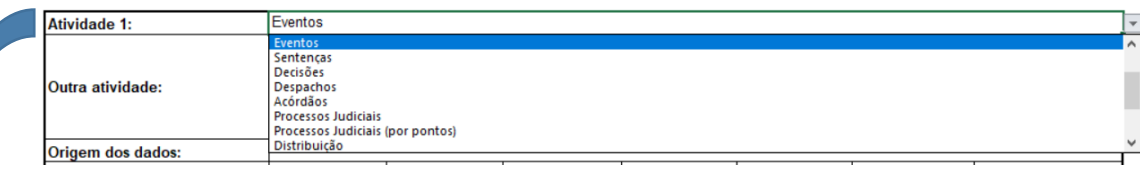

#### 10. ANUÊNCIA DO GESTOR DA UNIDADE

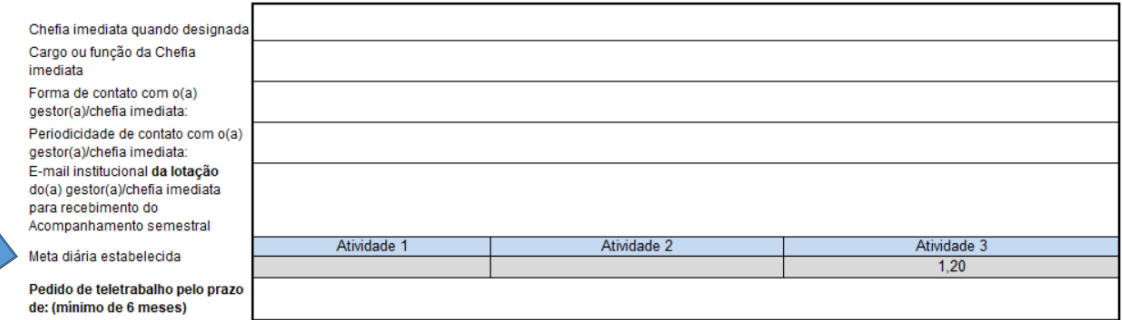

# **5º PASSO:** Calcular a produtividade a ser alcançada no teletrabalho – Meta diária.

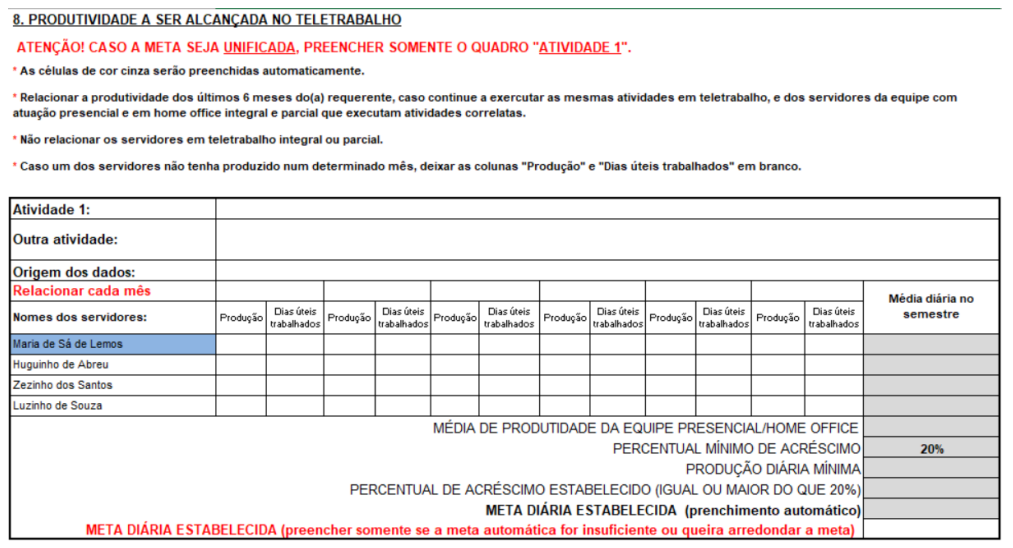

- A produtividade (meta) a ser alcançada deverá ser estabelecida pelo gestor da unidade, com a participação da chefia imediata e do servidor interessado.
- **Ao optar pela meta unificada,** preencher somente o quadro **Atividade 1**.
	- o Ex.1) *Cartórios Judiciais*: um quadro de atividades para minutas/eventos, movimentações/documentos emitidos.
	- o Ex.2) *Gabinetes de 1º grau*: um quadro de atividades para minutas.
- o Ex. 3) *Parte Administrativa:* um quadro de pontos (pesos) de acordo com a complexidade de processos.
- **Ao optar em dividir a meta em atividades distintas,** deverá ser preenchido um quadro para cada atividade.
	- o Ex.1) *Cartórios Judiciais*: um quadro para minutas e outro quadro para eventos.
	- o Ex.2) *Gabinetes de 1º grau*: um quadro para minutas de despachos, um quadro para minutas de decisões interlocutórias e um quadro para minutas de sentenças.

o EX. 3) *Parte Administrativa:* um quadro para processos e um quadro para substituições.

### **Atenção!**

Definida a meta em atividades distintas, estas devem ser cumpridas de forma separada, não se admitindo a compensação entre elas.

- Informar a "**Origem dos dados**" das atividades. Ex.: Eproc (Minutas-área de trabalho, Minutas estatística e Relatório de acesso ao sistema), BI, SAJ-Estatística, Gerenciador de Arquivos do SAJ; SEI, Planilha de Distribuição da Seção, etc. (*Art. 22, II, da Res. TJ n. 22/2018*).
- Nos campos "**Relacionar cada mês**", "**Produção**" e "**Dias úteis trabalhados**", descrever a produção mensal dos **últimos 6 (seis)** meses e o **número de dias úteis trabalhados** por cada um dos servidores que executam atividades correlatas àquelas que serão desempenhadas pelo servidor requerente. Considerar no cálculo os servidores da equipe com atuação presencial e em home office integral e parcial. O servidor requerente também deve ser incluído se já exerce a atividade que executará de forma remota.
- Não incluir no cálculo: magistrado, diretor, chefia imediata, residentes, servidores cedidos pelas prefeituras, estagiários, terceirizados e voluntários. O servidor em teletrabalho também não deve ser incluído, pois está numa condição diferenciada.
- Nas Varas os dados devem ser extraídos do Eproc (Minutas-área de trabalho, Minutas estatística e Relatório de acesso ao sistema), SAJ-Estatística do SAJ-5 e BI (nas unidades que estão em migração). Segue o link para o Manual para extração de relatórios de produtividade no SAJ, Eproc e Sei: [https://www.tjsc.jus.br/web/servidor/teletrabalho/meta-de-produtividade.](https://www.tjsc.jus.br/web/servidor/teletrabalho/meta-de-produtividade)
	- Todas as varas do Poder Judiciário receberam um usuário e senha de acesso ao BI que devem ser compartilhadas na unidade. As orientações de acesso ao BI podem ser encontradas em:

[https://www.tjsc.jus.br/web/corregedoria-geral-da-justica/campanhas-institucionais/business](https://www.tjsc.jus.br/web/corregedoria-geral-da-justica/campanhas-institucionais/business-intelligence-relatorios-da-cgj)[intelligence-relatorios-da-cgj](https://www.tjsc.jus.br/web/corregedoria-geral-da-justica/campanhas-institucionais/business-intelligence-relatorios-da-cgj)

Link para o painel de consulta à produção no SAJ dos servidores de Primeiro Grau no BI:

[https://app.powerbi.com/groups/me/apps/781f1314-7042-4d67-b3e2-](https://app.powerbi.com/groups/me/apps/781f1314-7042-4d67-b3e2-94fa1722aeaa/reports/41eaefd6-00e0-4287-a745-a03ab0ee8812/ReportSectione0ac67c195e660201e73?noSignUpCheck=1) [94fa1722aeaa/reports/41eaefd6-00e0-4287-a745](https://app.powerbi.com/groups/me/apps/781f1314-7042-4d67-b3e2-94fa1722aeaa/reports/41eaefd6-00e0-4287-a745-a03ab0ee8812/ReportSectione0ac67c195e660201e73?noSignUpCheck=1) [a03ab0ee8812/ReportSectione0ac67c195e660201e73?noSignUpCheck=1](https://app.powerbi.com/groups/me/apps/781f1314-7042-4d67-b3e2-94fa1722aeaa/reports/41eaefd6-00e0-4287-a745-a03ab0ee8812/ReportSectione0ac67c195e660201e73?noSignUpCheck=1)

#### **Atenção!**

A meta diária estabelecida pelo gestor deve ter acréscimo de no mínimo 20% a mais do que a média da equipe de trabalho que atua presencialmente e em home office integral e parcial executando atividades correlatas. Logo, eventuais arredondamentos devem ser para acima.

 Prevalecerá a produtividade do servidor requerente caso seja superior à da média da equipe acrescida de 20%.

**Exemplo no quadro abaixo**: a média da produtividade da equipe acrescida de 20% é de 50,74. Todavia a média da servidora *Maria de Sá de Lemos* é de 53,28 Logo, como a média da servidora é superior à da equipe acrescida de 20%, a servidora deverá ingressar no teletrabalho fazendo, **no mínimo**, a sua média, ou seja, 53,28.

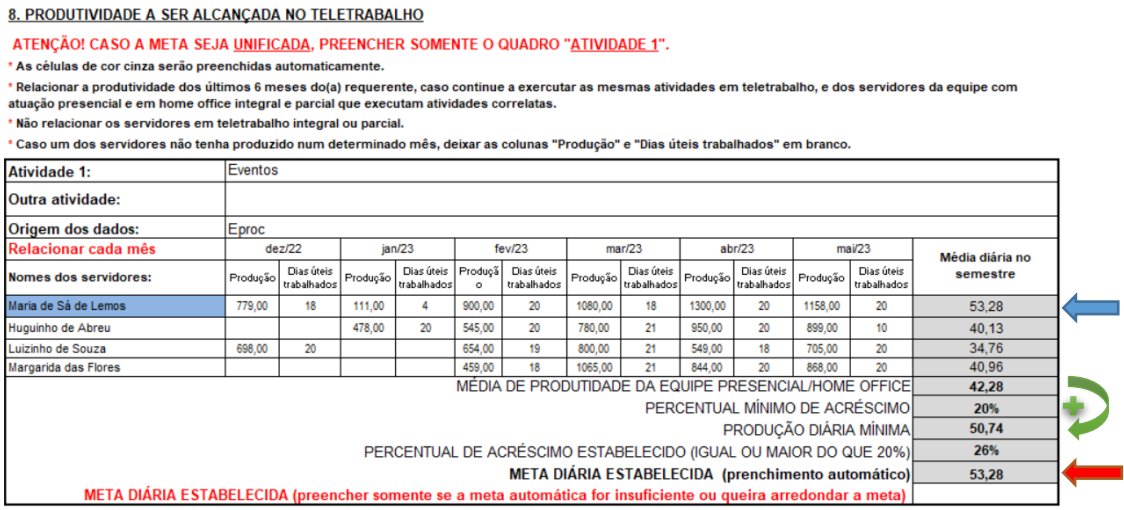

Contudo, o Gestor poderá estabelecer uma meta superior no campo **META DIÁRIA ESTABELECIDA (preencher somente se a meta automática for insuficiente ou queira arredondar a meta)**. No caso em tela, a meta foi estabelecida para 55,00. Ao digitar o valor 55,00 no referido campo, automaticamente aparecerá o mesmo valor no campo **META DIÁRIA ESTABELECIDA (preenchimento automático)** e o respectivo percentual.

"Não relacionar os servidores em teletrabalho integral ou parcial.<br>"Não relacionar os servidores em teletrabalho integral ou parcial.

### **Atenção!**

Caso seja digitado valor inferior ao valor da meta estabelecida automaticamente, no caso a produtividade do servidor conforme exemplificado acima.

Aparecerá a tela abaixo alertando para que seja preenchido corretamente a respectiva célula.

<sup>8.</sup> PRODUTIVIDADE A SER ALCANCADA NO TELETRABALHO

ATENCÃO! CASO A META SEJA UNIFICADA, PREENCHER SOMENTE O QUADRO "ATIVIDADE 1".

<sup>\*</sup> As células de cor cinza serão preenchidas automaticamente.

<sup>.&</sup>lt;br>Relacionar a produtividade dos últimos 6 meses do(a) requerente, caso co " ue a exercutar as mesmas atividades em teletrabalho, e dos servidores da equipe com atuação presencial e em home office integral e parcial que executam atividades correlatas.

<sup>\*</sup> Caso um dos servidores não tenha produzido num determinado mês, deixar as colunas "Produção" e "Dias úteis trabalhados" em branco Atividade 1: Eventos Outra atividade: **Origem dos dados:** Eproc  $dez/22$  $ian/23$  $fev/23$  $\overline{\text{mar}/23}$  $abr/23$  $\overline{\text{maV23}}$ Relacionar cada mês 1ev/23<br>Produçã Dias úteis<br>o trabalhados Média diária no Janizo<br>Produção Dias úteis<br>Trabalhados Produção Dias úteis »<br>»rodução trabalhados<br>¤ rodução Dias úteis<br>trabalhados .<br>Dias úteis<br>trabalhado semestre **Nomes dos servidores** rodução Maria de Sá de Lemos 779,00 111.00 900.00 1080.00 1300.00 1158.00 53,28  $18$  $\overline{20}$  $18$ 20 20 780.00 899.00 Huguinho de Abret 478,00  $\overline{20}$ 545.00  $\overline{30}$  $\overline{21}$ 950.00  $\overline{30}$  $\overline{10}$  $\frac{1}{40.13}$ 698.00  $19$ 800.00 549.00  $18$ 3476 uizinho de Souza  $\overline{20}$ 654.00  $\overline{21}$ 705.00  $\overline{20}$  $40.96$ Margarida das Flores 459.00 1065.00 844.00 868.00 MÉDIA DE PRODUTIDADE DA EQUIPE PRESENCIAL/HOME OFFICI 42,28 PERCENTUAL MÍNIMO DE ACRÉSCIMO 20% PRODUCÃO DIÁRIA MÍNIMA 50.74 PERCENTUAL DE ACRÉSCIMO ESTABELECIDO (IGUAL OU MAIOR DO QUE 20%) 30% META DIÁRIA ESTABELECIDA (prenchimento automático) 55.00 META DIÁRIA ESTABELECIDA (preencher son automática for insuficiante ou queira arredondar a meta 55.00

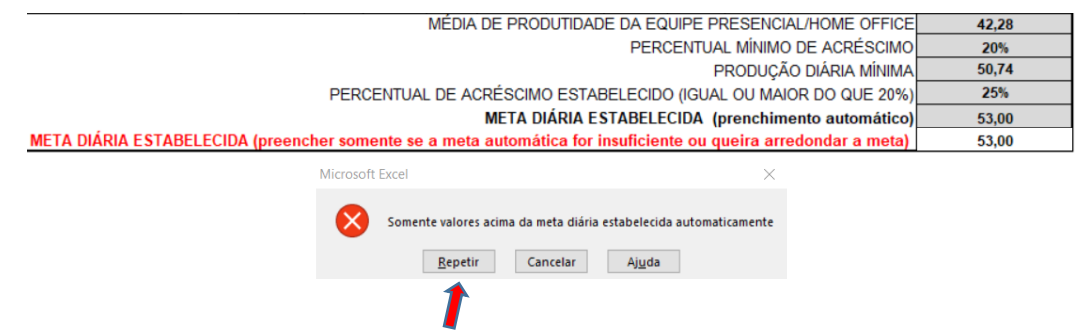

- Deverá ser considerado para cada servidor os dias efetivamente trabalhados, deduzindo **feriados e afastamentos legais**.
- Assim, devem ser informados os dados dos **últimos seis meses** e fazer a média dos servidores que exercem atividades correlatas. Caso um dos servidores não tenha produzido num determinado mês, não deve ser preenchida a coluna "**Produção**" e "**Dias Úteis Trabalhados**" do respectivo mês.

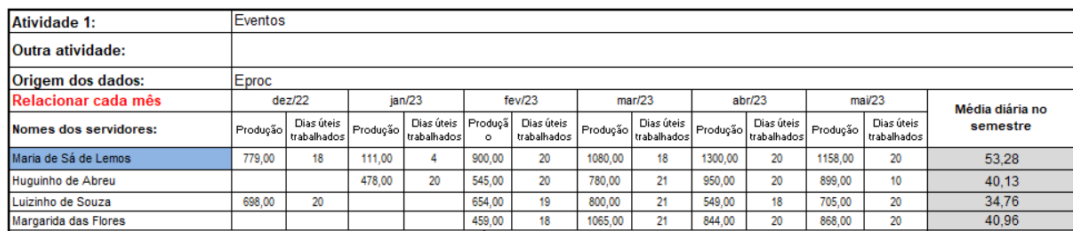

## **6º PASSO:** Preencher o campo do item "9":

9. O(s) servidor(es) relacionados no quadro do Item 8 estiveram em afastamento legal no período?

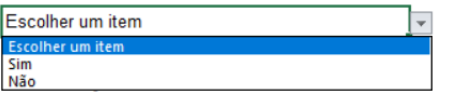

- Caso tenha ocorrido remoção, lotação, exoneração ou aposentadoria no semestre, relacionar o nome do servidor e apresentar a sua produtividade nos meses em que atuou na unidade, informando no campo "**Observações complementares"** a situação ocorrida. (Ex.: *Servidor Y foi removido/exonerado a partir do mês X,razão pela qual sua produtividade foi demonstrada somente nos meses anteriores ao fato*).
- Deverão também ser anotadas as situações peculiares e importantes que esclareçam o cálculo.

**7º PASSO:** Preencher os dados constantes do item "10. ANUÊNCIA DO GESTOR DA UNIDADE"

#### **10. ANUENCIA DO GESTOR DA UNIDADE**

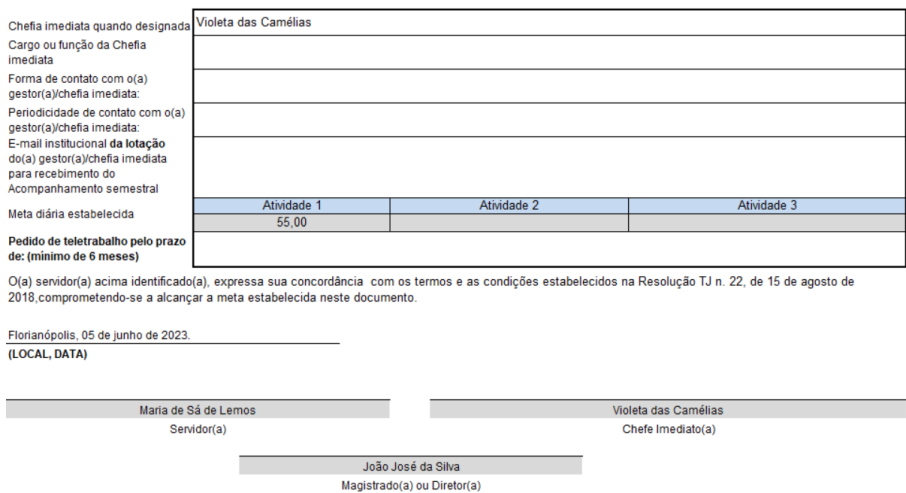

- O campo **Chefia Imediata quando designada** ao ser preenchido, aparecerá automaticamente o nome da chefia no campo para assinatura.
- No campo **Forma de contato com o(a) gestor(a)/chefia imediata** é disponibilizada a seleção de 2 opções: Virtual e Presencial.

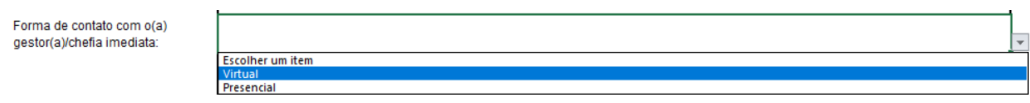

No campo **Periocidade de contato com o(a) gestor(a)/chefia imediata** deverá ser informado quando o servidor em teletrabalho deverá ter contato com a chefia imediata. O referido campo possibilita que seja selecionado uma das 4 opções: Diária, Semanal, Quinzenal e Mensal.

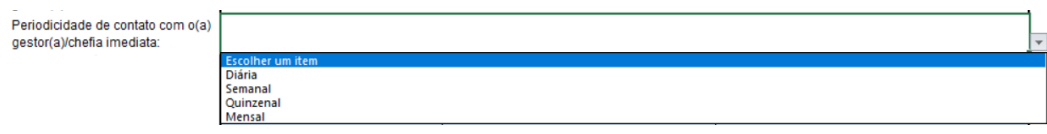

No campo **Meta diária estabelecida** aparecerá automaticamente o mesmo valor definido na meta diária estabelecida dos campos **Atividades 1, 2 e 3**. No caso de meta unificada, aparecerá preenchido somente o campo **Atividade1,** conforme demostrado abaixo.

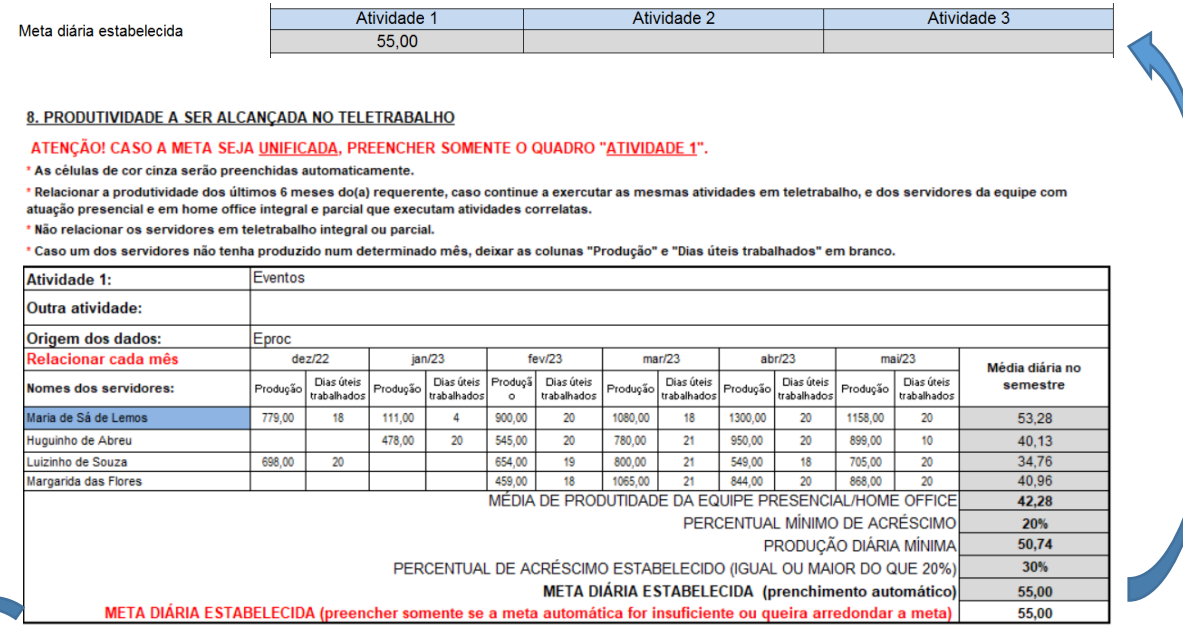

- No campo **META DIÁRIA ESTABELECIDA (preencher somente se a meta automática for insuficiente ou queira arredondar a meta)** preencher caso desejar aumentar ou arredondar a meta.
- No campo **Pedido de teletrabalho pelo prazo de: (mínimo 6 meses)** não há prazo máximo.

## **8º PASSO:** Colher as assinaturas no formulário

Os nomes do **servidor(a)**, **Gestor(a)** e da **Chefe Imediato** (se houver) aparecerão automaticamente por terem sido digitados anteriormente no Plano de Trabalho.

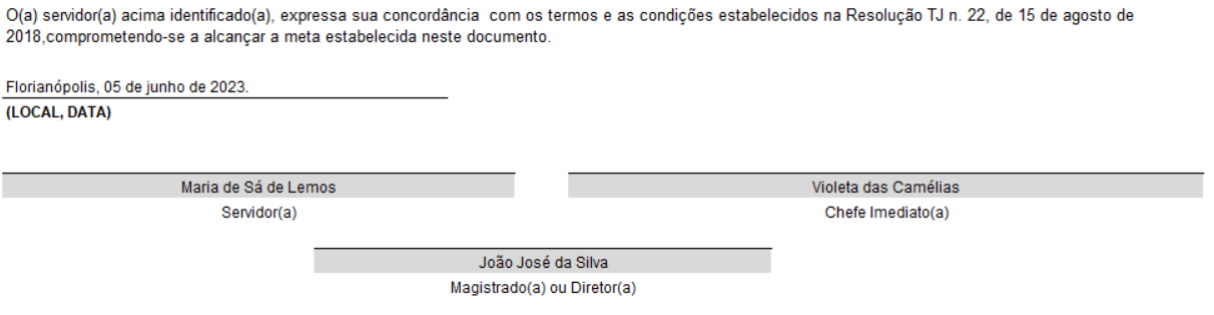

## **CONSIDERAÇÕES:**

- O "Plano de Trabalho" é um acordo de trabalho firmado entre o servidor, o Gestor e a Chefia Imediata, documento a ser incluído no processo de ingresso para nortear o acompanhamento da produtividade do servidor em teletrabalho.
- Ressalta-se que a produtividade pode ser revista a qualquer momento.
- Por fim, nunca devemos perder de vista os três pilares do teletrabalho, quais sejam:

**Incremento da produtividade;**

**Aumento da qualidade do trabalho; e**

**Melhoria da qualidade de vida do servidor.**

### **Mais informações**

Equipe do trabalho não presencial

Seção de Análise de Cargos

Divisão de Gestão de Cargos

Diretoria de Gestão de Pessoas

E-mail: [dgp.teletrabalho@tjsc.jus.br](mailto:dgp.teletrabalho@tjsc.jus.br)

Telefones: (48) 3287-7406, 3287-7430, 3287-7464, 3287-7465, 3287-7466 e 3287-7588 Estamos atendendo também pelo Teams.